# **МІНІСТЕРСТВО ОСВІТИ І НАУКИ УКРАЇНИ Національний авіаційний університет Факультет транспорту, менеджменту і логістики Кафедра менеджменту зовнішньоекономічної діяльності підприємств**

# Методичні вказівки до практичних (семінарських) занять з **навчальної дисципліни «ІНФОРМАЦІЙНІ СИСТЕМИ В МЕНЕДЖМЕНТІ»**

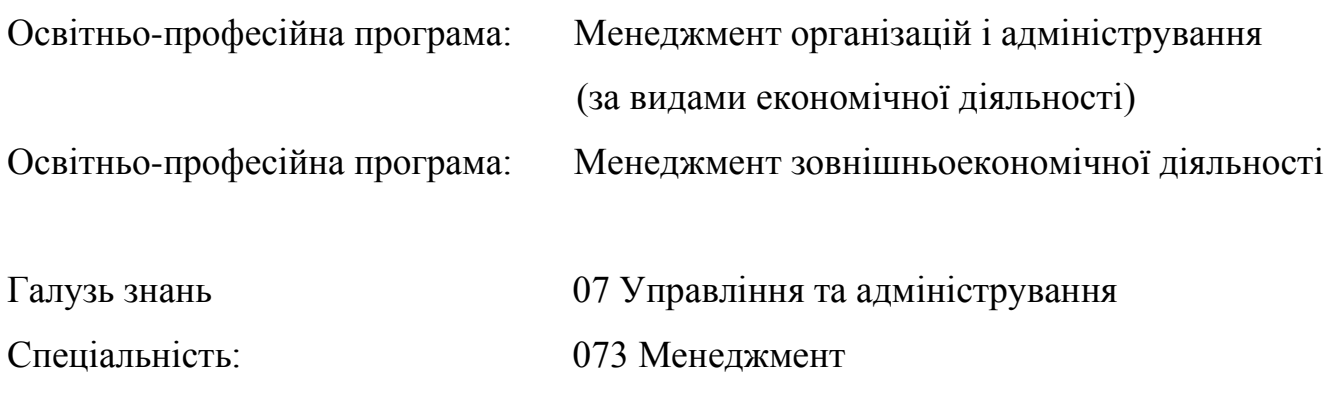

**Розробник доц. к.е.н. Гращенко І.С.**

#### **Модульне структурування дисципліни.**

# **Модуль № 1 «Теоретичні аспекти впровадження інформаційних систем в менеджменті»**

#### **Тема 1. Інформація та інформаційне суспільство.**

Основні поняття і проблеми інформаційних систем та інформаційних ресурсів організації. Складові процесу обігу інформації. Основні властивості інформації, пов'язані з її фіксованістю на матеріальних носіях. Інформація та інформаційні системи. Дієвість інформації. Концепція інформаційного суспільства. Основні риси інформаційного суспільства. Інформаційні системи та сучасні аспекти економічного розвитку.

# **Тема 2. Інформаційні взаємодії в системі управління організацією. Якість управлінської інформації.**

Інформаційна взаємодія керуючої та керованої систем у системі управління. Об'єкти та суб'єкти управління як учасники інформаційної взаємодії. Принципи функціонування адаптивних систем. Фактична та результатна управлінська інформація. Види управлінської інформації. Внутрішня фактична управлінська інформація та зовнішня фактична управлінська інформація. Якість управлінської інформації, її класифікація. Вимоги до якості управлінської інформації. Інформаційна культура. Типи інформаційних культур. Організаційна та індивідуальна інформаційна культура.

#### **Тема 3. Комунікації в управлінській діяльності.**

Стандартна модель комунікацій. Процес обміну інформацією як система зі зворотним зв'язком та шумом. Комунікативні канали**,** ефективність управлінських комунікативних каналів, доцільність використання. Спадні, висхідні та горизонтальні організаційні комунікації. Чинники, що впливають на ефективність організаційних комунікацій. Управління організаційними комунікаціями. Людський чинник у фільтруванні управлінської інформації. Сценарії особистих комунікацій. Індивідуальні чинники, що впливають на ефективність комунікацій.

# **Тема 4. Перспективи розвитку інформаційних технологій та інформаційних систем в менеджменті.**

Стратегія розвитку інформаційних технологій та ІТ-інфраструктури. Основні чинники, що впливають на розвиток інформаційних систем менеджменту. Управління корпоративними знаннями. Інформаційні системи в процесах управління підприємствами цивільної авіації. Інформаційний характер процесу організації продажу авіапослуг. Комп'ютерні системи бронювання і продажу авіаперевезень на внутрішніх та міжнародних повітряних лініях.

# **Тема 5. Загальні концепції побудови інформаційних систем в менеджменті.**

Сучасні підходи до розробки і впровадження інформаційних систем на підприємствах. Цілі, завдання інформаційних систем менеджменту. Загальна структура інформаційних систем менеджменту. Функції та інформаційних систем менеджменту. Структура інформаційного забезпечення інформаційних систем менеджменту. Види інформаційних технологій інформаційного та організаційного циклів управління. Класифікація інформаційних технологій. Засоби комп'ютерних комунікацій. Технологічні можливості сучасних систем підтримки прийняття рішень. Взаємодія бізнес-структур та інформаційних технологій. Модель Дж. Хендерсона.

# **Модуль № 2 «Практичні аспекти впровадження інформаційних систем в менеджменті»**

**Тема 1. Інтегровані інформаційні системи управління підприємствами, орієнтовані на внутрішнє та зовнішнє середовище організації.**

Загальна характеристика сучасного стану інформаційних систем управління підприємствами. Модель управління MRP - планування виробничих потреб в матеріалах. Модель управління MRP ІІ– планування виробничих ресурсів. Модель управління ERP – планування ресурсів підприємства. Концепція CSRP. Інтеграція та синхронізація інформації про покупця з основними функціями підприємства за допомогою CSRP-систем.

#### **Тема 2. Інформаційні системи для мультинаціональних корпорацій (МНК).**

Особливості інформаційних систем для МНК. Інформаційні потреби внутрішніх користувачів — управлінського персоналу МНК. Циркулювання даних у інформаційній системі. Організаційна побудова корпорацій. Самостійні підрозділи (відділення) із закордонних операцій. Вимоги до проектування і впровадження інформаційних систем МНК. Облікової інформаційної системи. Концептуальна модель системи фінансового контролю в МНК. Інтегрована інформаційна система для управління МНК R/3: функціональність системи, інформаційні підсистеми, інструменти розробки.

#### **Тема 3. Системи підтримки прийняття управлінських рішень.**

Сутність систем підтримки прийняття управлінських рішень. Організаційно-технологічні основи прийняття управлінських рішень. Технології аналітичного моделювання. Комп'ютерні системи підтримки прийняття рішень та використання їх на підприємствах. Розвиток та впровадження систем підтримки прийняття управлінських рішень на підприємствах. Автоматизація процесів бізнес-планування інвестиційних проектів та стратегічної оцінки бізнесу на підприємствах.

# **Тема 4. Економічна ефективність впровадження та функціонування інформаційних систем.**

Економічний аналіз впровадження та функціонування інформаційних систем. Оцінка ефективності проектів впровадження інформаційних систем з використанням методу збалансованої системи показників. Методи фінансово-економічної оцінки інвестиційних проектів впровадження інформаційних систем. Управління загальною вартістю володіння інформаційними системами. Експертні системи та використання їх на підприємствах.

#### **Тема 5. Безпека інформаційних систем.**

Інформаційна політика та політика безпеки підприємства. Нормативно-правові засоби захисту. Сервіси безпеки та механізми її порушень. Механізми порушень безпеки даних. Формалізація інформаційного забезпечення інформаційних систем у менеджменті. Шифрування даних. Засоби захисту операційних систем, методи захисту операційних систем. Захист апаратних пристроїв. Безпека та захист комп'ютерних мереж: брандмауер, система збору статистики та попередження про атаку, захищені мережеві і транспортні протоколи (IPSec для VPN, SSL, протоколи прикладного рівня для забезпечення захисту (S/MIME, SET).

# **ЗАВДАННЯ 1 ОБЧИСЛЕННЯ ОСНОВНИХ ХАРАКТЕРИСТИК ВИПАДКОВОЇ ВЕЛИЧИНИ**

Дискретна випадкова величина Х задається законом розподілу, який представлено в табл. 1.

Таблиця 1

| $J$ and $I$ positogly $I$ belliggly both best the $I$ |       |                 |     |       |       |       |                       |  |  |
|-------------------------------------------------------|-------|-----------------|-----|-------|-------|-------|-----------------------|--|--|
| $\mathbf{v}$<br>л                                     | X     | х2              | x3  | x4    | X5    | x6    | $\mathbf{x}$ 7        |  |  |
|                                                       | $N-5$ | $N+7$           | N-1 | $N+3$ | $N-4$ | $N+2$ | N-6                   |  |  |
|                                                       | n.    | $\overline{D2}$ | D3  | p4    | ŋ5    | p6    | $\mathbf{D}^{\prime}$ |  |  |
| p                                                     |       | 0,08            |     |       |       |       | ገ ን 1                 |  |  |

Закон розподілу випадкової величини Х

У табл. 1 позначення N – це варіант виконання завдання, який відповідає номеру за списком прізвища студента у журналі групи.

Виконати наступні обчислення характеристик дискретної випадкової величини Х, використовуючи таблицю 1:

- 1. Знайти математичне сподівання випадкової величини Х.
- 2. Знайти дисперсію випадкової величини Х за двома формулами і порівняти результати.
- 3. Знайти середньоквадратичне відхилення випадкової величини Х.
- 4. Знайти середнє значення випадкової величини Х.

#### Методичні вказівки:

Для виконання завдань необхідно використовувати наступні формули:

1. Математичне сподівання випадкової величини Х.

$$
M(X) = \sum_{i=1}^{7} (Xi * pi)
$$
 (1)

2. Дисперсія випадкової величини Х за двома формулами :

$$
D(X) = M[X - M(X)]^{2}
$$
 (2)

$$
D(X) = M(X2) - [M(X)]2
$$
 (3)

3. Середньоквадратичне відхилення випадкової величини:

$$
S(X) = \sqrt{D(X)}\tag{4}
$$

4.Середнє значення випадкової величини Х:

$$
C(X) = (\sum_{i=1}^{7} Xi)/7
$$
 (5)

Зауваження щодо виконання обчислень за формулами (1)-(5):

1. В обчисленнях використовувати адреси клітин у EXCEL.

2. При оформленні результатів обчислень забезпечити чіткість викладу алгоритму обчислень.

# **ЗАВДАННЯ 2. ВИЗНАЧЕННЯ СТАНДАРТНОГО ВІДХИЛЕННЯ ВИБІРКОВИХ СПОСТЕРЕЖЕНЬ**

Через Х позначено щоденний прибуток, на протязі тижня, від продажу товарів у супермаркеті.

Результати вибіркових спостережень величини Х (у тисячах гривень), представлено у табл. 2.

Таблиня 2

| Результати виотркових спостережень |                 |                |             |                |        |              |  |  |
|------------------------------------|-----------------|----------------|-------------|----------------|--------|--------------|--|--|
| x l                                | $\mathbf{v}$    | x <sub>3</sub> | x4          | X <sub>2</sub> | x6     | $\mathbf{v}$ |  |  |
|                                    |                 |                |             |                |        |              |  |  |
|                                    |                 |                |             |                |        |              |  |  |
| $N-11$                             | $N+17$   $N-21$ |                | $N+23$ N-14 |                | $N+12$ | $N-16$       |  |  |
|                                    |                 |                |             |                |        |              |  |  |
|                                    |                 |                |             |                |        |              |  |  |

Результати вибіркових спостережень

У табл. 1 позначення N – це варіант виконання завдання, який відповідає порядковому номеру запису прізвища студента у журналі його групи.

Необхідно визначити середнє значення прибутку, який отримує супермаркет на протязі тижня й оцінити його надійність. Величина середнього значення прибутку ще не дозволяє оцінити щоденні відхилення від середнього значення. Показником надійності середньої величини є стандартне (середньоквадратичне) відхилення: близько двох третин окремих елементів сукупності знаходяться на одне стандартне відхилення вище або нижче середнього показника.

Виконати наступні обчислення характеристик вибіркових спостережень, використовуючи таблицю 2:

1. Використовуючи функцію **СРЗНАЧ(),** визначити середнє значення вибіркових спостережень.

2. Використовуючи статистичну функцію EXCEL - **СТАНДОТКЛОН(),** визначити стандартне відхилення вибіркових спостережень від середнього значення.

3. Побудувати точкову діаграму відхилень вибіркових спостережень від середнього значення, вказавши діапазон стандартних відхилень від середнього значення для вибіркових спостережень.

#### **Методичні рекомендації.**

Розглянемо, для прикладу, рішення завдання для конкретного варіанта, покладаючи  $N = 35$  у таблиці 2 Для цього варіанта вибіркові спостереження представлені у таблиці 3.

Таблиця 3

Значення вибіркових спостережень для  $N = 35$ 

| л | x1 |  |                                                                           |    |    |
|---|----|--|---------------------------------------------------------------------------|----|----|
|   | 24 |  | $\begin{array}{ c c c c c c c c c } \hline 52 & 14 & 58 & 21 \end{array}$ | 47 | 19 |

Вважаємо, що вибіркові спостереження розміщені на аркуші **EXCEL** за адресою **(С7:І7).**

Використовуючи функцію =**СРЗНАЧ(С7:І7),** отримуємо середнє значення вибіркових спостережень, яке вказано в таблиці 4.

Використовуючи функцію =**СТАНДОТКЛОН(C7:I7;C30),** отримуємо стандартне відхилення вибіркових спостережень, яке також указано в таблиці 4.

Результати обчислень середнього значення і стандартного відхилення

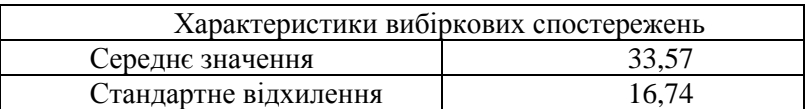

Для побудови точкової діаграми відхилень вибіркових спостережень від середнього значення й визначення діапазону стандартних відхилень від середнього значення необхідно підготувати таблицю 5.

В табл. 5 діапазон стандартних відхилень від середнього значення вибіркових спостережень визначається через додавання стандартного відхилення до середнього значення й віднімання стандартного відхилення від середнього значення, що позначено, відповідно, через "Плюс стандартне відхилення" та "Мінус стандартне відхилення".

Таблиця 5

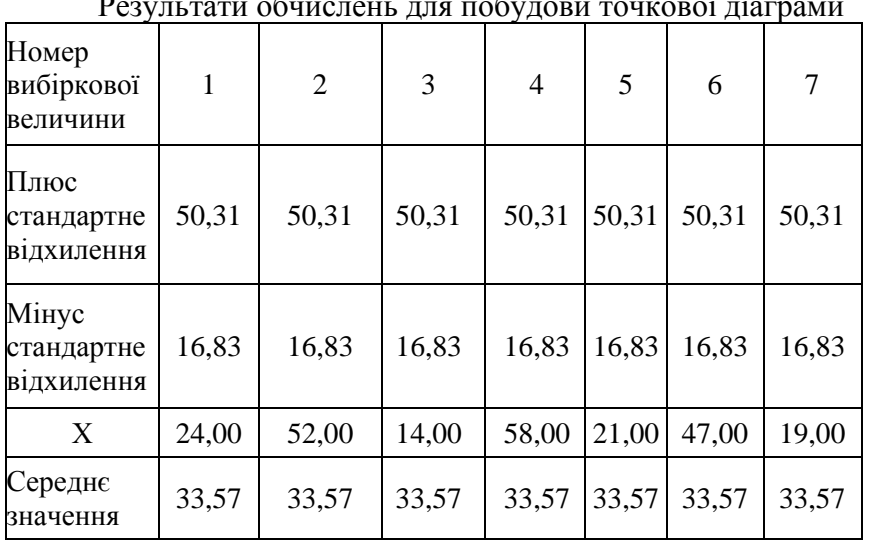

Результати обчислень для побудови точкової діаграми

Точкова діаграма відхилень вибіркових спостережень від середнього значення з діапазоном стандартних відхилень від середнього значення для вибіркових спостережень, побудована за таблицею 5, зображено на рис. 1.

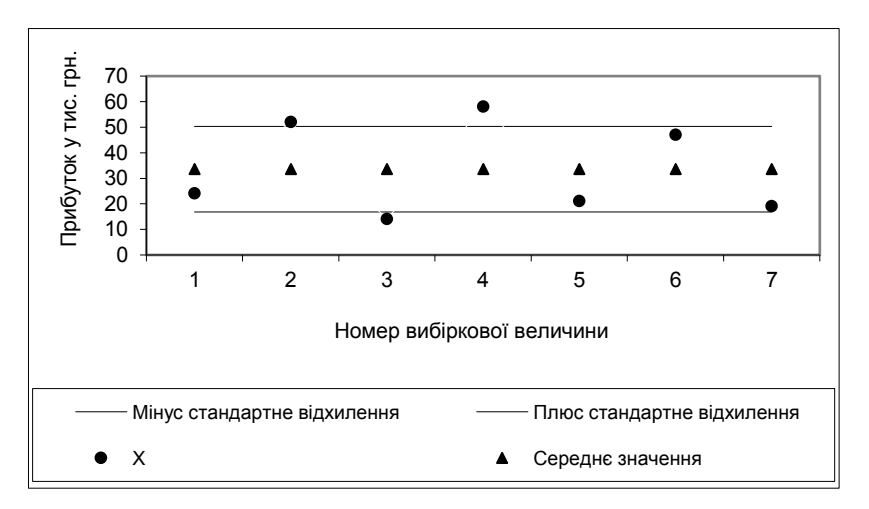

Рис. 1 Точкова діаграма відхилень вибіркових спостережень від середнього значення з діапазоном стандартних відхилень.

Аналіз рис. 1 показує, що перший, п'ятий, шостий та сьомий номери вибіркових спостережень відхилені від середнього значення менше, ніж на величину стандартного відхилення, тобто більшість прибутків супермаркету, на протязі тижня, знаходиться в діапазоні від 16,83тис.грн. до 50,31 тис. грн.

# **ЗАВДАННЯ 3. ВИКОРИСТАННЯ ФУНКЦІЙ ОКРУГЛЕННЯ У EXCEL**

Застосувати функції округлення з **EXCEL** до кожного з трьох чисел, вказаних у таблиці 6, які відповідають конкретному варіанту.

Округлення здійснювати до двох знаків після коми.

Серед функцій округлення, у **EXCEL,** обрати таку, яку доцільно застосовувати у фінансових розрахунках.

| Варіанти       | Число 1 | Число 2 | Число 3 | Варіанти | Число 1 | Число 2 | Число 3 |
|----------------|---------|---------|---------|----------|---------|---------|---------|
| 1              | 27,786  | 27,785  | 27,784  | 16       | 72,377  | 72,376  | 72,374  |
| 2              | 37,328  | 37,326  | 37,323  | 17       | 51,957  | 51,955  | 51,952  |
| 3              | 17,237  | 17,235  | 17,231  | 18       | 18,357  | 18,354  | 18,231  |
| $\overline{4}$ | 35,729  | 35,725  | 35,724  | 19       | 67,377  | 67,375  | 67,375  |
| 5              | 23,237  | 23,235  | 23,231  | 20       | 32,357  | 32,355  | 32,351  |
| 6              | 45,548  | 45,545  | 45,544  | 21       | 54,329  | 54,326  | 54,325  |
| 7              | 56,987  | 56,985  | 56,981  | 22       | 65,348  | 65,346  | 65,342  |
| 8              | 78,679  | 78,676  | 78,673  | 23       | 87,919  | 87,916  | 87,913  |
| 9              | 22,659  | 22,655  | 22,654  | 24       | 39,529  | 39,526  | 39,524  |
| 10             | 87,457  | 87,456  | 87,455  | 25       | 78,547  | 78,546  | 78,545  |
| 11             | 34,569  | 34,565  | 34,561  | 26       | 43,389  | 43,385  | 43,382  |
| 12             | 57,078  | 57,075  | 57,072  | 27       | 46,128  | 46,125  | 46,122  |
| 13             | 72,387  | 72,385  | 72,383  | 28       | 27,127  | 27,125  | 27,123  |
| 14             | 29,319  | 29,315  | 29,314  | 29       | 92,459  | 92,455  | 92,454  |
| 15             | 84,309  | 84,305  | 84,301  | 30       | 25,169  | 25,165  | 25,161  |

Варіанти чисел для застосування функцій округлення

Таблиця 6

У таблиці 6 номер варіанта – це варіант виконання завдання, який відповідає порядковому номеру запису прізвища студента у журналі його групи.

#### **Методичні рекомендації.**

До кожного з трьох чисел застосувати наступні функції **EXCEL:**

## **ОКРУГЛ(), ОКРВВЕРХ(), ОКРУГЛВВЕРХ(), ОКРВНИЗ(), ОКРУГЛВНИЗ()**

В аргументах цих функцій округлення вказувати адреси клітинок аркуша **EXCEL**, в яких розміщені задані числа.

Наприклад, якщо числа задані так, як це вказано в таблиці 7, тоді результати застосування функцій округлення можна представити у вигляді таблиці 8.

# Таблиця 7

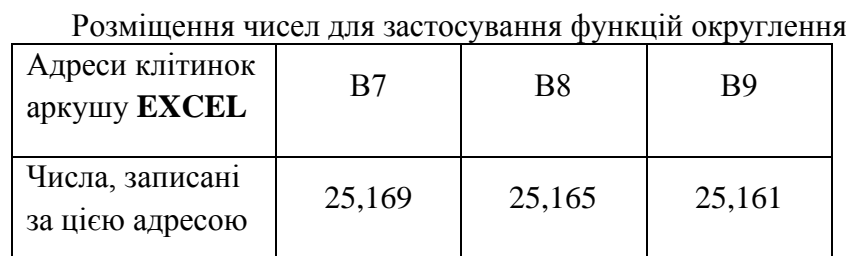

Таблиця 8

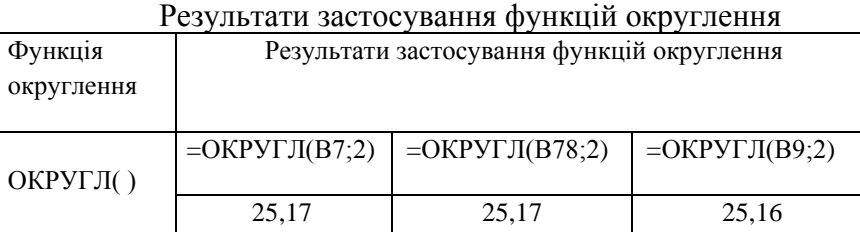

Таблицю 8 можна продовжити для інших функцій округлення, а потім проаналізувати й порівняти результати, обравши одну з функцій округлення, яку доцільно застосовувати у фінансових розрахунках.

# **ЗАВДАННЯ 4:**

# **ЗАСТОСУВАННЯ ФУНКЦІЙ ОКРУГЛЕННЯ У ФІНАНСОВИХ РОЗРАХУНКАХ**

Перерозподілити бюджет організації на перший квартал поточного року між підрозділами організації.

В таблиці 9 представлено попередній розподіл бюджету, який необхідно змінити й перерозподілити порівну на кожний місяць.

Підчас перерозподілу бюджету враховувати особливості округлення у фінансових розрахунках.

## **Методичні рекомендації.**

Підчас обчислень необхідно використати функцію округлення, доцільну у фінансових розрахунках, також використати грошовий формат клітинок у **EXCEL** (у грн.).

Необхідність застосування функції округлення пояснюється особливістю саме фінансових розрахунків, в яких присутні тільки два знаки після коми.

Для вибору відповідної функції округлення в **EXCEL** необхідно скористатися аналізом результатів попереднього завдання 3.

У таблиці 9 номер варіанта – це варіант виконання завдання, який відповідає порядковому номеру запису прізвища студента у журналі його групи.

В обчисленнях користуватися адресами клітинок аркуша **EXCEL**.

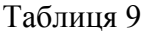

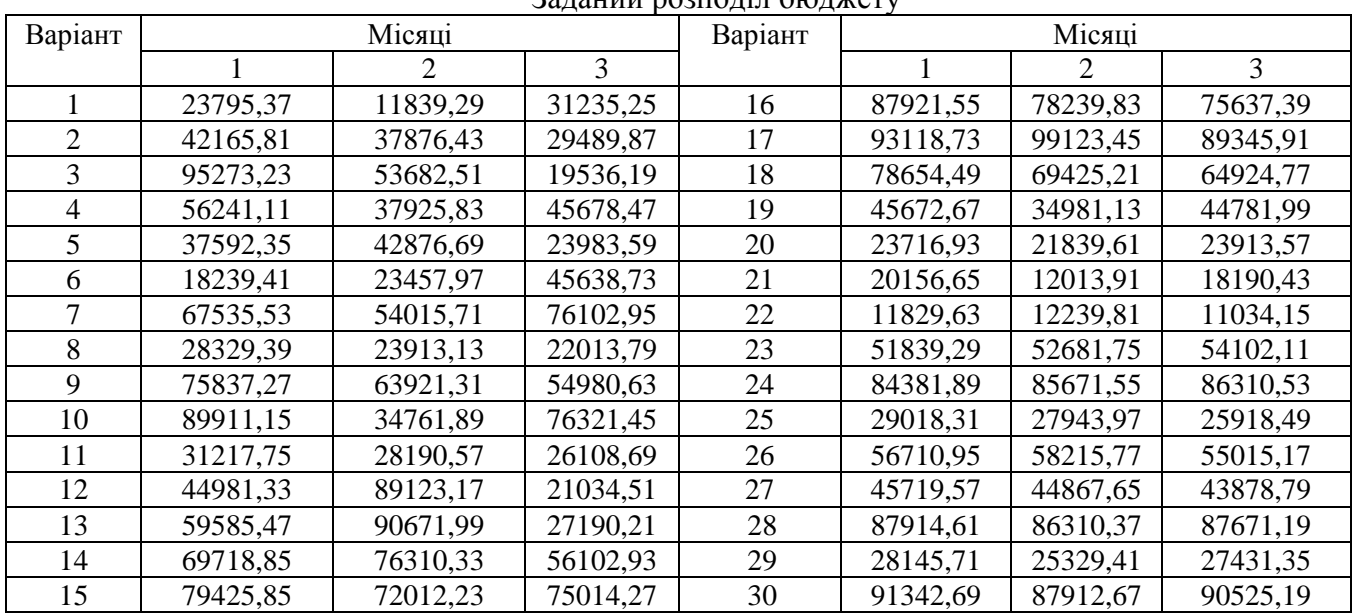

Заданий розподіл бюджету

Результати обчислень подати у вигляді таблиці 10.

Таблиця 10

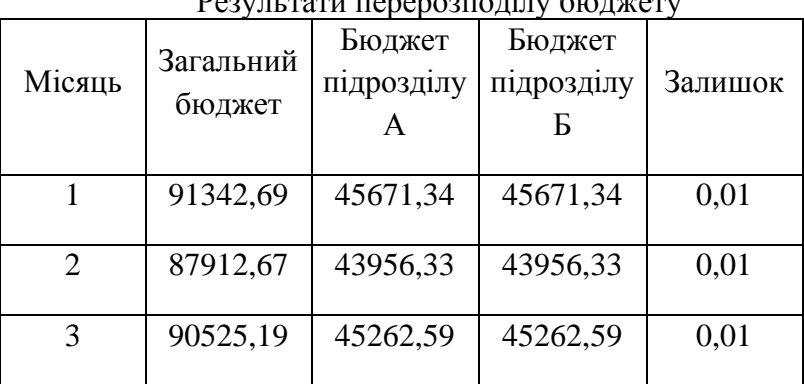

 $p_{\text{22VIII}}$  тати перерозпол $\overline{n}$ ту бюджету

Слід зазначити, що колонка "Залишок" утворюється за рахунок доцільного використання функцій округлення в **EXCEL.**

#### **РЕКОМЕНДОВАНА ЛІТЕРАТУРА**

### **Базова література**

3.2.1. Новак В.О., Макаренко Л.Г., Луцький М.Г. Інформаційне забезпечення менеджменту: Навч. посібник. — К.: Кондор, 2006. - 462.

3.1.2. Новак В.О., Матвєєв В.В., Бондар В.П., Карпенко М.О. Інформаційні системи в менеджменті: Підручник. 2-е вид. — К.: Каравела, 2010. 536с.

3.2.3. Колесников О.В. Основи наукових досліджень : навч. посіб. / О.В. Колесников. — К. : Центр учбової літ-ри, 2011. — 114с.

3.2.4. Анісімов А.В. Інформаційні системи та бази даних: Навчальний посібник для студентів факультету комп'ютерних наук та кібернетики. / Анісімов А.В., Кулябко П.П. − Київ. –  $2017, -110$  c.

3.2.5. Антоненко В. М. Сучасні інформаційні системи і технології: управління знаннями : навч. посібник / В. М. Антоненко, С. Д. Мамченко, Ю. В. Рогушина. –Ірпінь : Нац. університет ДПС України, 2016. –212 с.

3.2.6. Морзе Н.В. Інформаційні системи. Навч. посібн. /за наук. ред. Н. В. Морзе; Морзе Н.В., Піх О.З. –Івано-Франківськ, «ЛілеяНВ», –2015. –384 с.

3.2.7. Білик В.М., Костирко В.С. Інформаційні технології та системи: Навчальний посібник. - Київ: Центр навчальної літератури, 2006. - 232 с.

3.2.8. Василів Б. В. Інформаційні системи в менеджменті: Інтерактивний комплекс навчально-методичного забезпечення. – Рівне: НУВГП, 2008. – 167 с.

## **Допоміжна література**

3.2.9. Сусіденко В. Інформаційні системи і технології в обліку: Навчальний посібник./ В. Сусіденко – К.: Центр навчальної літератури 2019 р. – 224с.

3.2.10. Новаківський І.І. Інформаційні системи в менеджменті: системний підхід. Навчальний посібник / І.І. Новаківський, І.І. Грибик, Т.В. Федак — Львів: Вид-во «Національний університет Львівська політехніка», 2010. — 202 с.

3.2.11. Закон України "Про захист інформації в інформаційно-телекомунікаційних системах" // Відомості Верховної Ради України, 2005. —No26. —С 347.

3.2.12. Про інформацію [Електронний ресурс] : Закон України [від 13.01.2011 р. No 2938- 17]. –Режим доступу : [http://zakon3.rada.gov.ua/laws/show/2657-12.](http://zakon3.rada.gov.ua/laws/show/2657-12) –Назва з титул. екрану.

3.2.13. Грицунов О. В. Інформаційні системи та технології [Електронний ресурс] / О. В. Грицунов. –Режим доступу : [http://eprints.kname.edu.ua/20889/1/Gritsunov\\_2.pdf.](http://eprints.kname.edu.ua/20889/1/Gritsunov_2.pdf) –Назва з титул. екрану.

## **3.3. Інформаційні ресурси в Інтернеті**

3.3.1. Сайти періодичних видань: «Менеджмент». [Електронний ресурс] – Режим доступу : [http://www.management.com.ua](http://www.management.com.ua/)

3.3.2. Иллюстрированный самоучитель по Microsoft Project: [Електрон. ресурс]. –Режим доступу:<http://www.taurion.ru/project>

3.3.3. Начало работы с Power BI Desktop [Електрон. ресурс]. − Режим доступу: <https://docs.microsoft.com/ru-ru/power-bi/desktop-getting-started>

3.3.4. Топ 10 лучших CRM систем для Украины [Електрон. ресурс]. − Режим доступу: <http://www.livebusiness.com.ua/tools/crm/>